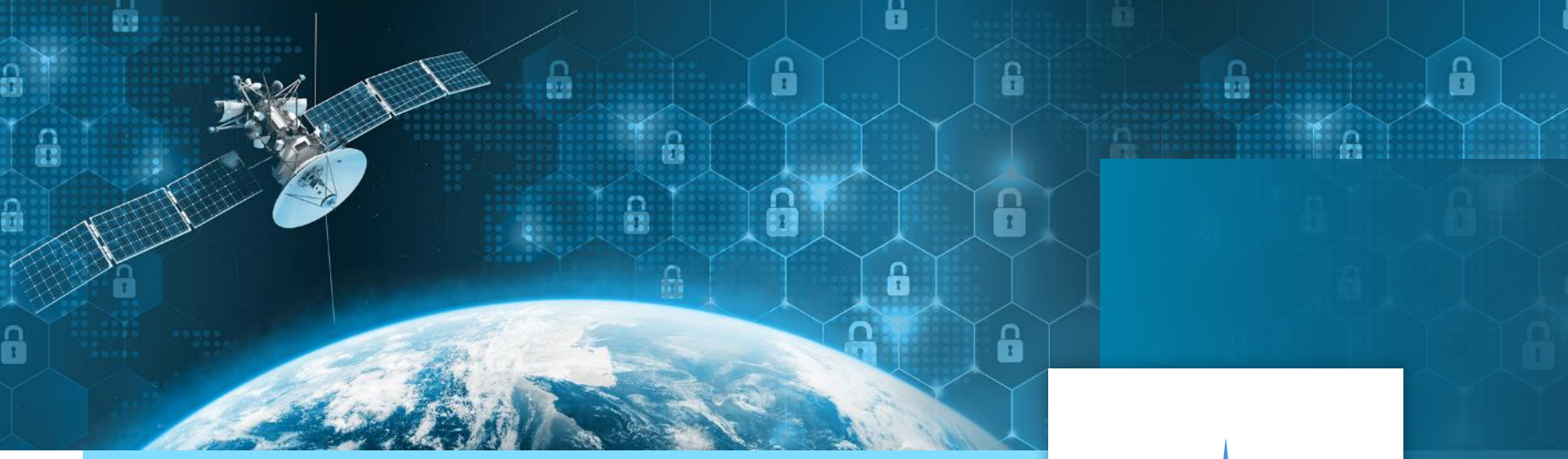

# FAVOUR

# A new generation of editors for the EGS-CC

TEC-ED & TEC-SW Final Presentation Days 2021, W. Heinen, S. Pearson ESTEC TO: F. Sgaramella (TEC-SWT)

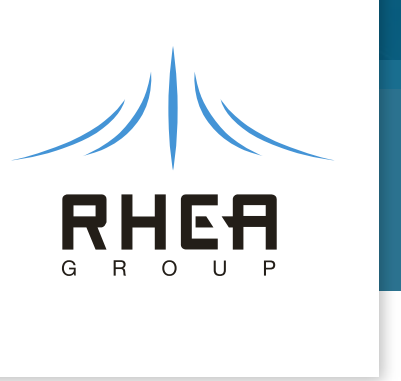

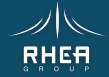

## Introduction

### EGS-CC is the Core for New Ground Systems

- Collaboration of ESA and ESA Member States
- European Open Source Licence (Available to ESA member states)
- Provides the core elements of a test and/or mission control system
- Tailoring Data defined in a Conceptual Data Model (CDM)
	- UML-defined data class model
	- Inheritable classes with data fields, linked by containments or references
	- Has a hierarchical tree the Monitoring and Control Model (MCM) tree
	- Custom model extensions possible

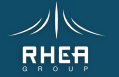

# Introduction The Complexity of the CDM

### Not easily understood or manipulated in its raw form

- Logical items such as TM, packets and calibrations are spread across classes
- Mappings between the MCM tree and implementations such as packets have to be created and maintained
- Duplicate data fields must be kept synchronised
- Monitor & Control Element (MCE) Definitions have to be created and kept synchronised with MCEs
- Procedures, scripts and expressions are just strings and need editors
- Automation procedures are written in Java Code (EAPL)
- Configuration Items (files persisting model data) must be strictly managed for the MCM tree to be modular

A tool is needed to manage this Mission Model in a logical, meaningful and consistent way

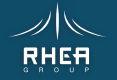

3

# Introduction FAVOUR Study Goals

### 1. Mission Model Editor (MME)

Allows users who are *not EGS-CC experts* to create Mission Model to tailor the EGS-CC CDM for their applications

#### 2. Procedure Management Environment & Test Management System (PME)

Allow users to prepare satellite tests and operations easily in an intuitive graphical way and at a *higher level than programming* (…)

The Test Management System(…) is a system to manage *Functional Verification* (FV) and spacecraft testing with an EGS-CC based test facility

ESTEC, Technical Officer: F. Sgaramella

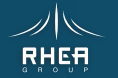

4

5

1. MME Mission Model Editor

- Overview
- Architecture
- Views
- Forms
- Features

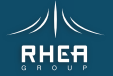

# MME Overview

### Features

• Provide an editing view of EGS-CC CDM data in which all internal 'software' mechanisms and structures are hidden

Presentation Layer -> using well known data constructs (e.g. TM Parameters, Calibrations, Packets ...)

- Configuration Item split to facilitate modularisation of the main MCM tree Implicit CI management
- Support import and export of sub-trees
- Prevent creating inconsistent data
- Provide clear error reporting & navigation
- Track all updates clearly and unambiguously

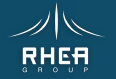

# MME Architecture

### Mission Model Management Layer

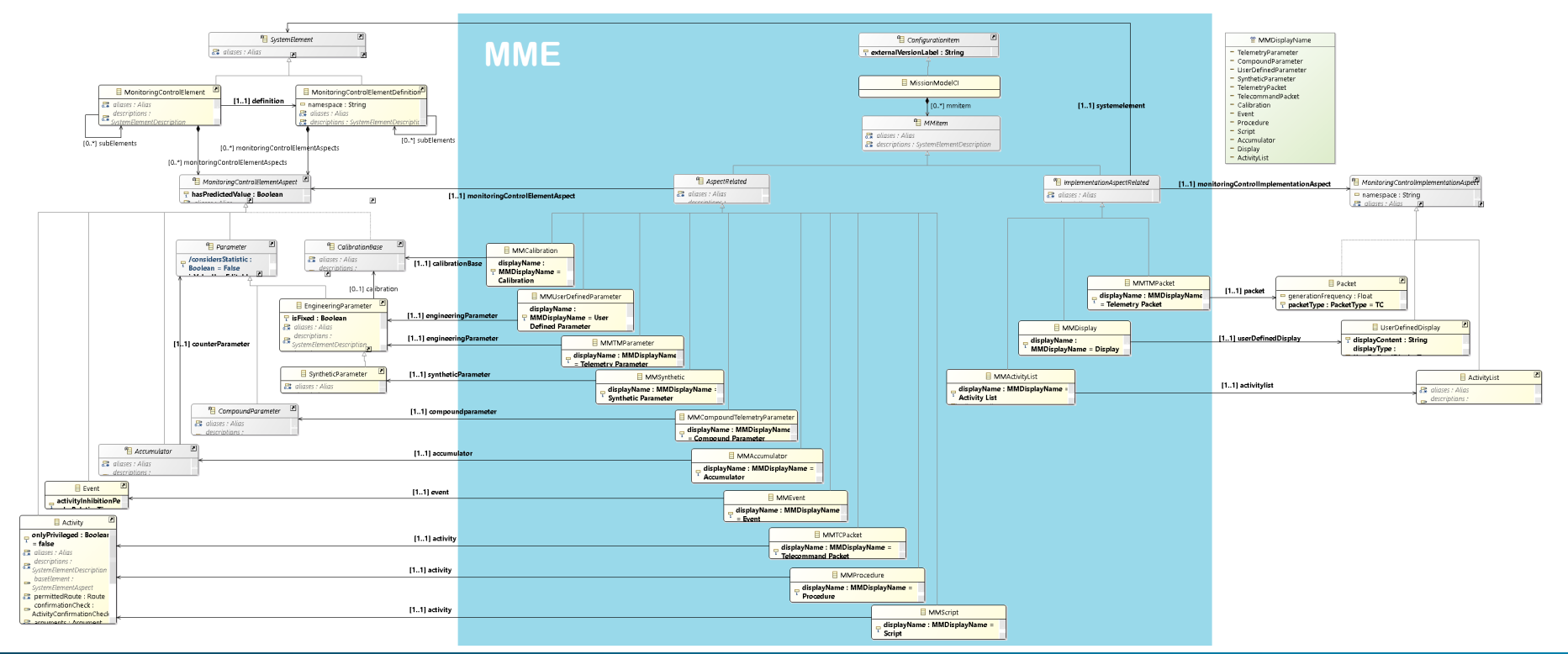

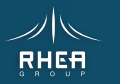

7

# MME Architecture

## Common Widget Library

- Set of widgets to standardise UI behaviour
	- Text

8

- Combo
- Combo Enumeration
- Checkbox
- Table
- Values Table
- Tree Table
- MM editors use these widgets Defining the CDM data update behaviour for their update, delete and create user actions
- Transactional Updates Undo / redo

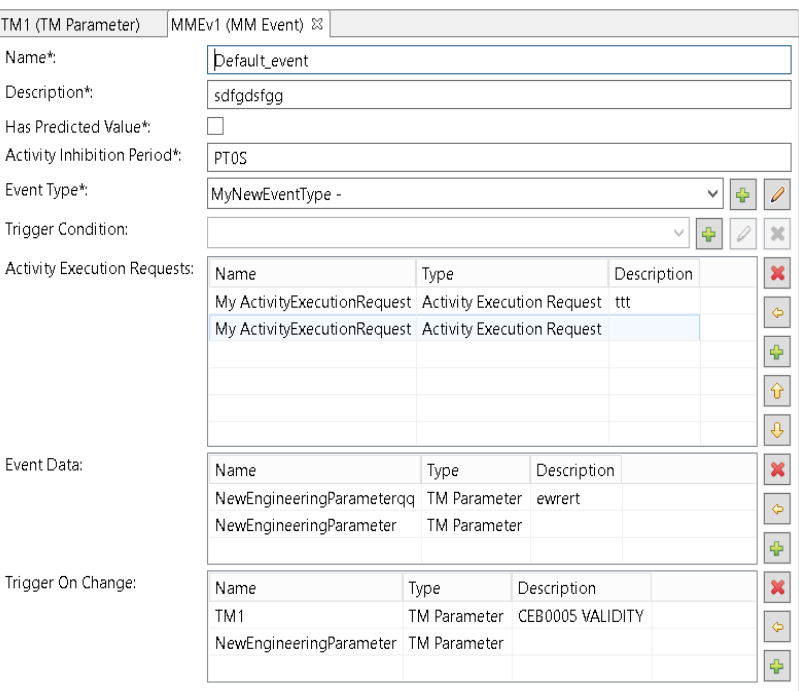

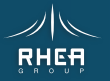

# MME Views

9

### MME Perspective

### PART1 - Mission Model Navigator

- Treeview organisation of MM Items
	- Types by icon
	- Name & Description
	- Group Types
	- Errors via decorators
- All operations via Context Menus
	- Single Item creation
	- Single/Multiple Deletion
	- Open Editor
	- Copy/cut and paste of single or multiple items
	- drag and drop of items between elements
	- drag and drop of items into editors
	- Filter by type, matching text

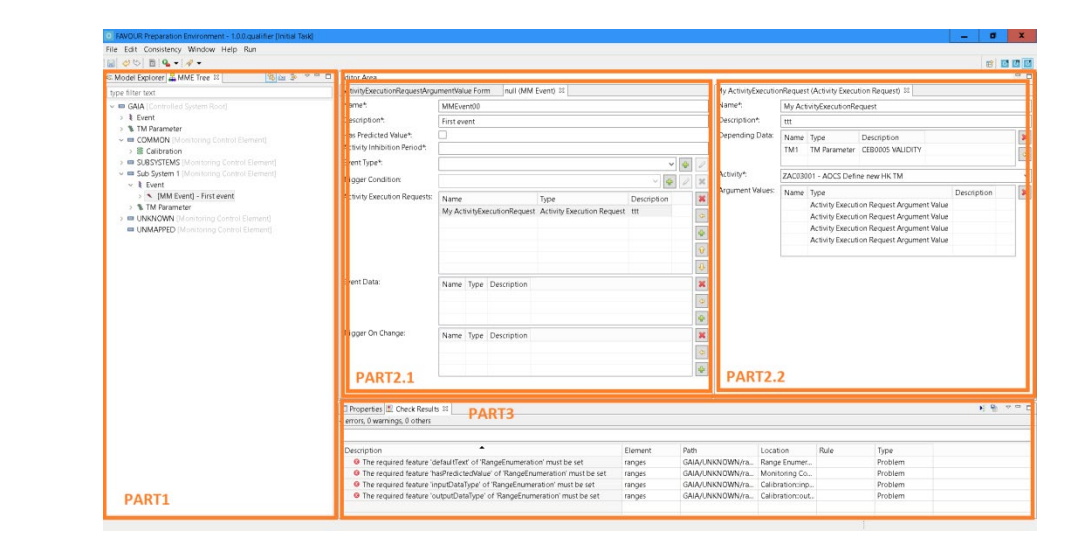

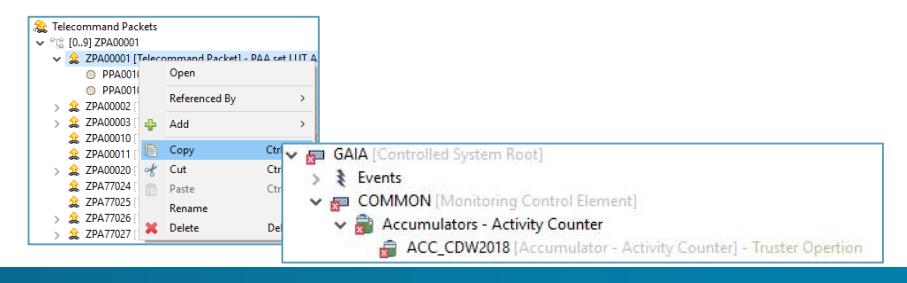

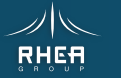

# MME Views

### MME Perspective – Parts 2 & 3

### PART2 - Mission Model Editors

- PART2.1 MM Item Editors
	- Dedicated Editors
	- Items stacked
- PART2.2 Sub-Editor (if applicable)
	- Editor for the selected item in PART2.1
	- NOT stacked
	- Closes when distinct item is selected in PART2.1

#### PART3 - Other Views

- Problems (Check Results)
- Console
- Properties
- Progress
- Configuration Control (other perspective)

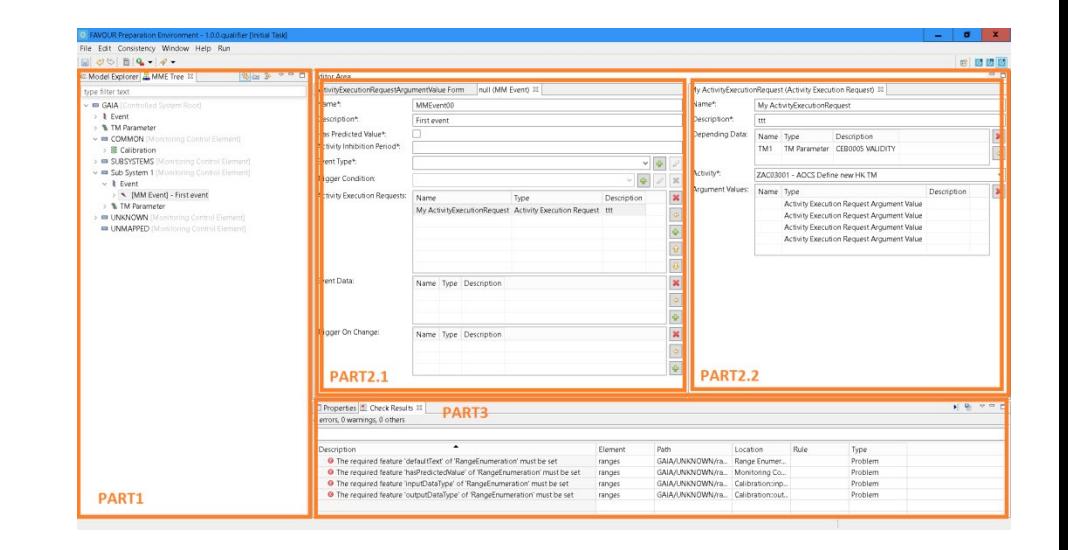

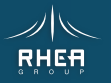

# MME Forms

11

### Creating a TM Parameter

#### Telemetry parameter created from MCM tree

- Mandatory: data type and display format
- Optional: unit, calibration, validity and monitoring checks

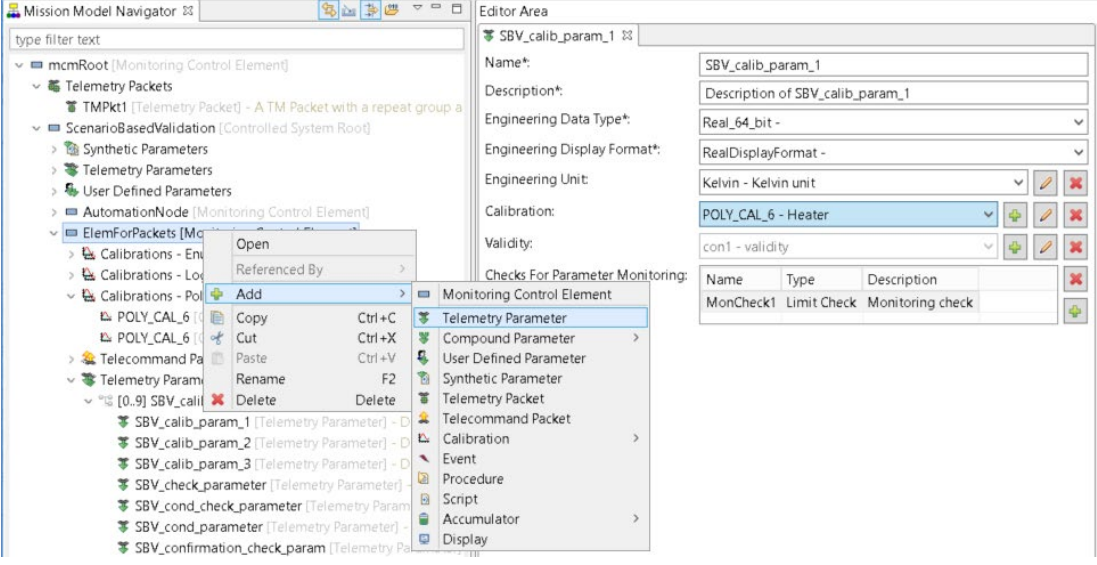

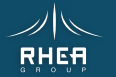

# MME Forms

### Creating a TM Parameter with Calibration

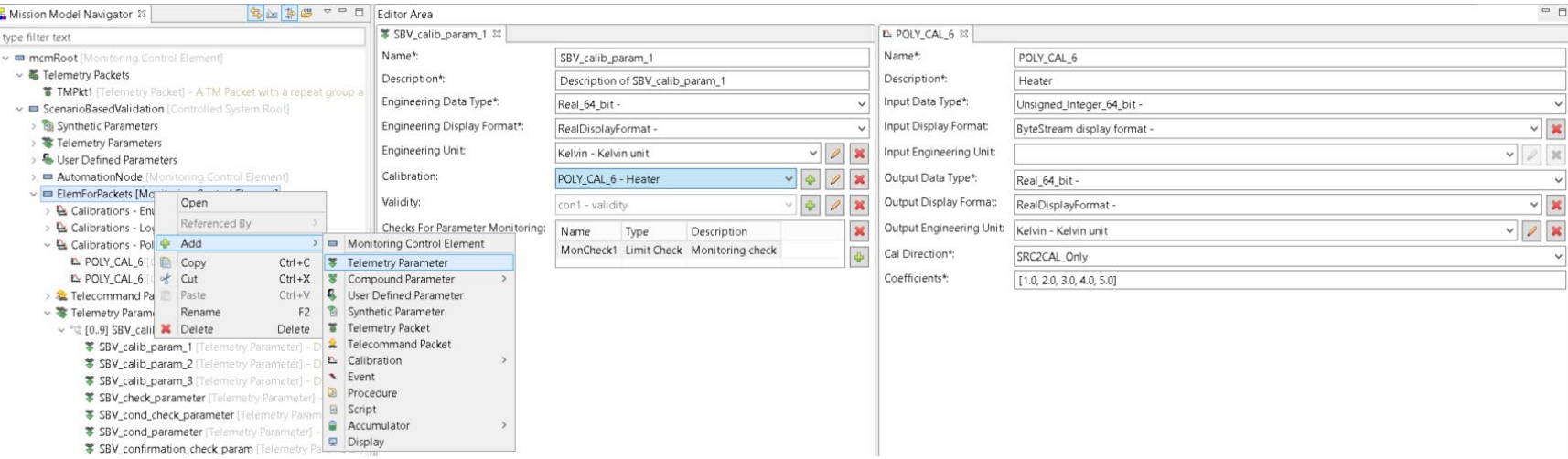

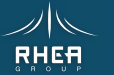

# MME Forms

### Adding a TM Parameter to a TM Packet

# Telemetry parameter (MCM) dropped into packet (implementation)

Under the hood:

- A corresponding packet parameter is created and its data fields synchronised
- A mapping between the MCM parameter and the packet parameter is created and maintained.

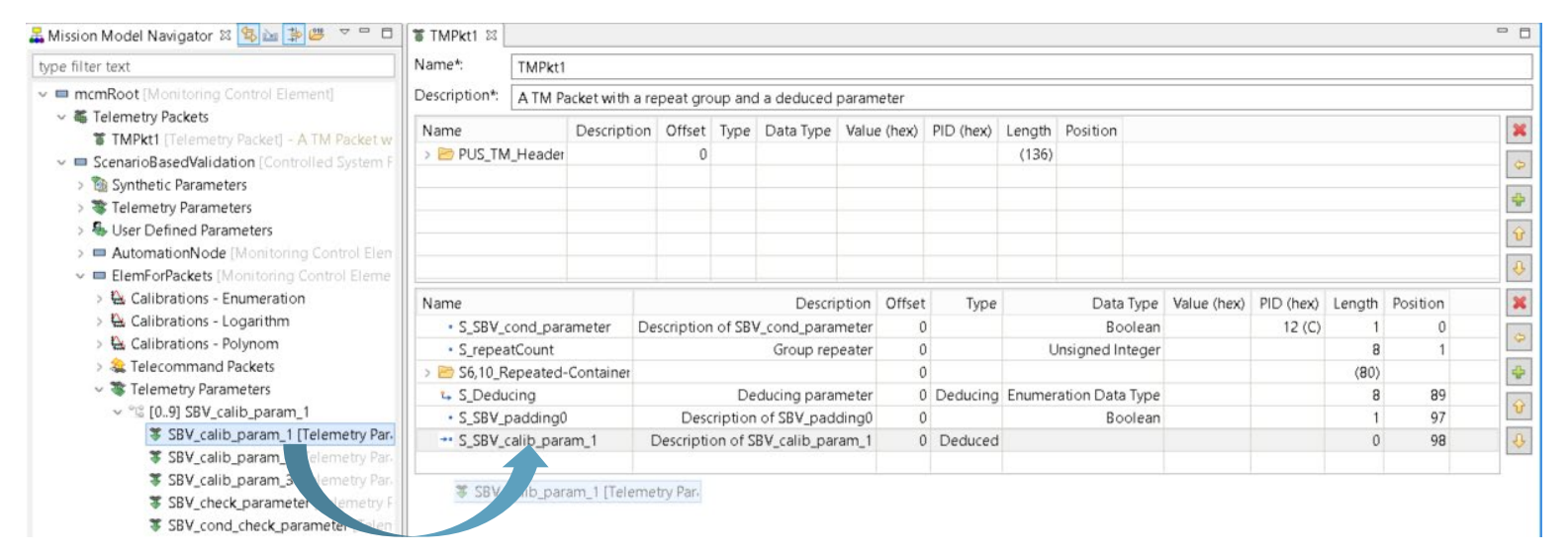

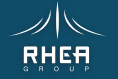

## MME Features

### Configuration Item (CI) Management

### The MME enforces the 1 CI per MCE(D) and per CI type

- MCEs and MCE Definitions (MCEDs) are placed in their own MCM CIs together with
- MCE-specific mapper CIs that reference the MCE's contents &
- MCE-specific Implementation CIs referenced by these mappers

### MM Navigator Tree Editing

Expression Editing

• MCED aspects & MCE-based CIs are managed invisibly

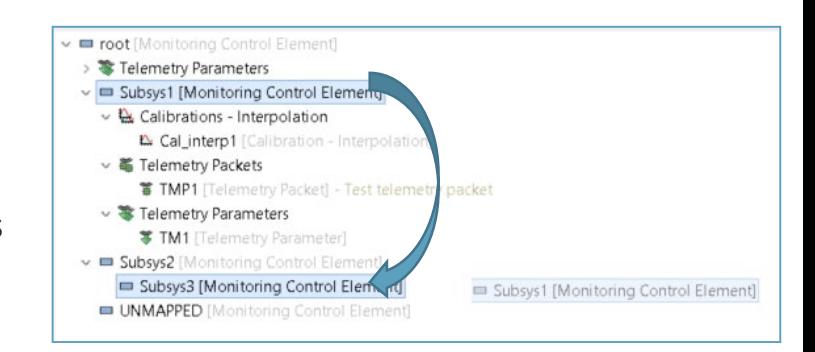

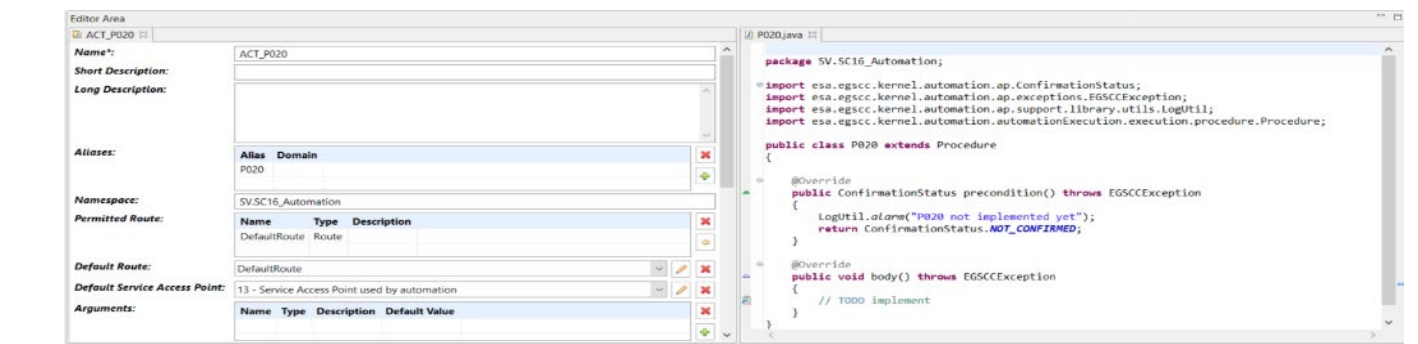

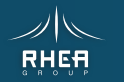

EAPL &

# MME Features

#### Definitions Display & Managment

- Purge
- Editing

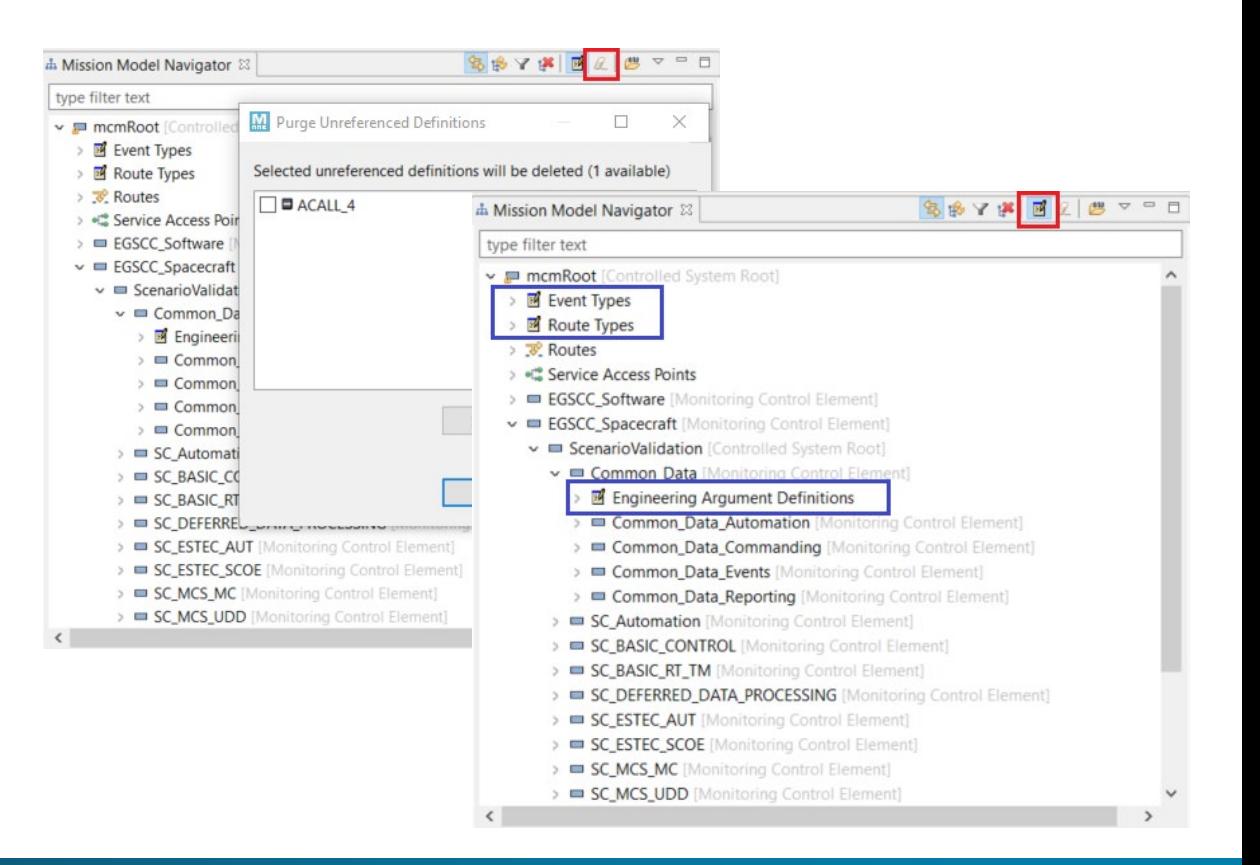

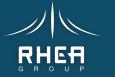

### **Services**

#### **Treeview**

- New View of MME
- Classification in Treeview
- Request/Report, Type/SubType
- Add/Copy/Paste
- Drag&Drop into ApplicationProcesses

 $\checkmark$ 

#### **Editors**

- PUS-A & PUS-C
- Synchronize edits

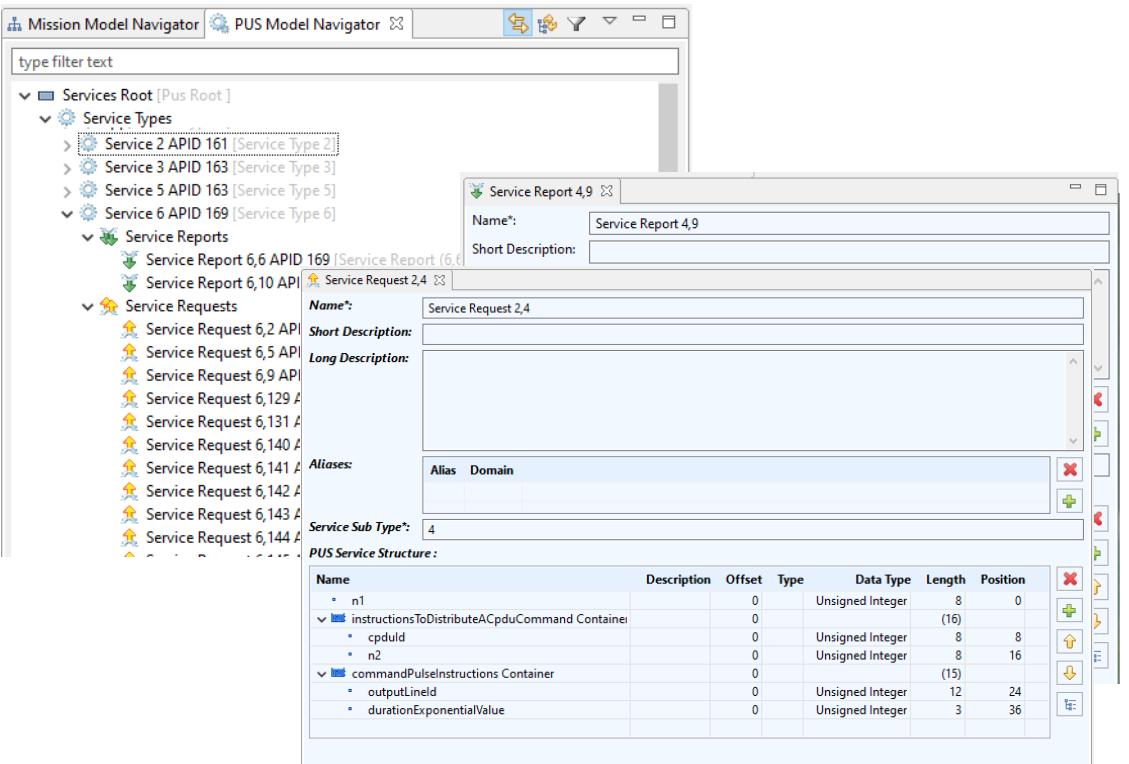

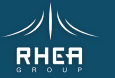

### Application Processes

#### **Treeview**

- Classification in Treeview
- Request/Report, Type/SubType
- Drag&Drop into MM Navigator
- Referenced By

#### Editor

- AP specifics
- Synchronize edits

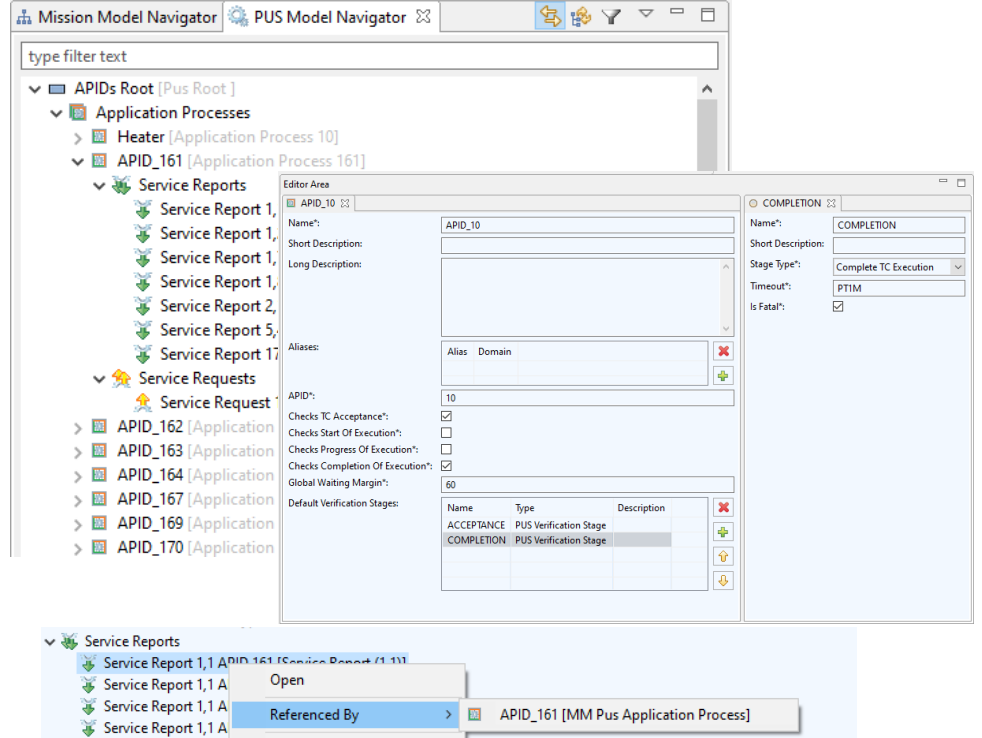

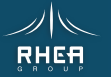

MME Preparation Environment - 1.0.0.qualifier [] File Edit Window Help Run

### Packets

#### **Treeview**

- Drag&Drop creates packets
- Parameters can be exchanged
- Referenced By

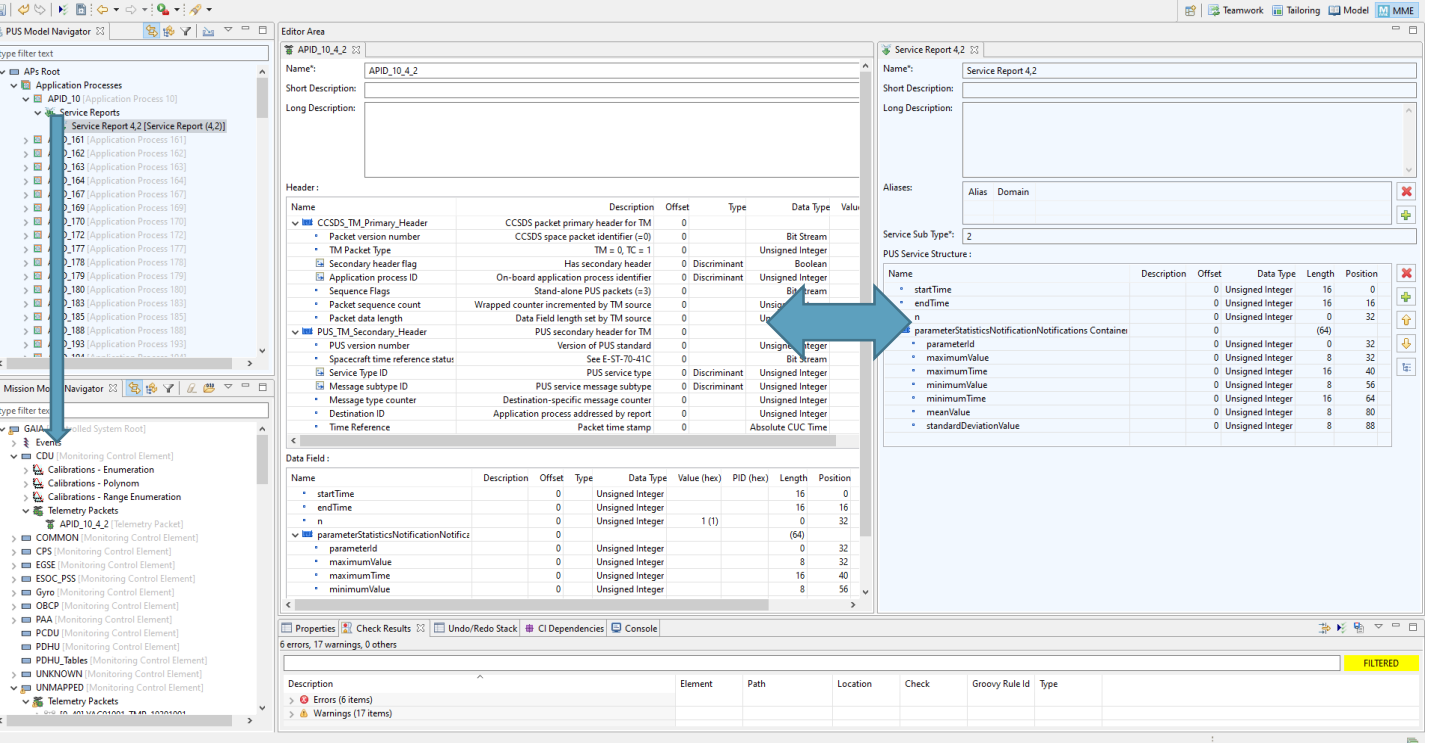

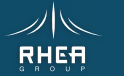

 $- \quad \blacksquare \quad \blacksquare \quad \times$ 

### Packets

#### **Checks**

- Groovy, editable by user
- TC & TM Headers
- Data field checks (structure, order, data type, value checks,…)
- Markers in treeview
- Editor opened from Error View
- Checks performed on every packet update

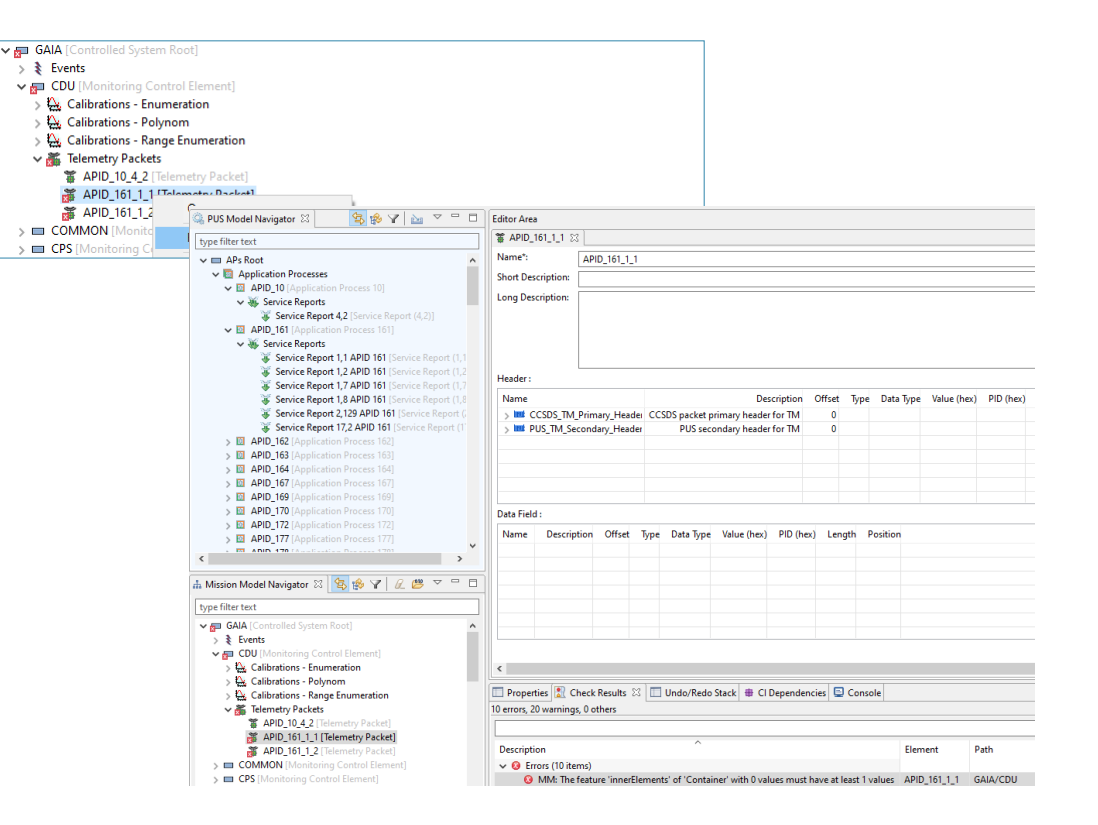

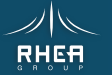

# MME SUMMARY

## The Mission Model Editor

- **Hides and manages the complexity**  Of the EGS-CC CDM via a simplified presentation layer and widget library
- **Supports drag and drop**  For model refactoring & editors
- **Supports PUS Modelling** As a model extension
- **Enforces modularity**  So that subtrees can be exported and imported as independent data models

#### It is targeted at AIT and OPS users

It makes CDM-based 'tailoring' data – the Mission Model – comprehensible to everyone

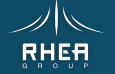

2. PME Procedure Management Environment

- Overview
- Procedure Model
- DSL & Flowchart
- Client-Server Architecture
- MOIS Framework
- Screenshots

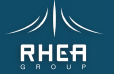

# PME Overview

### Features

22

### Procedure Editor

- Allows users to view and edit satellite test and operations procedures
- Compatible with EGS-CC
- Visualizes procedures textually and graphically in a simple form
- Supports mapping of requirements to procedures or procedure steps
- Checks consistency of a procedure's syntax and semantics
- Supports Product Export & Automation capabilities with EGS-CC
- Supports Publishing capabilities

### Test Environment

- Test session management
- Logging of procedure execution in test sessions
- Requirements coverage in procedure test logs

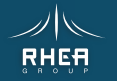

### Principles and key points of the solution

#### The Procedure model consists of

- A minimal model with Steps, test requirements and branching (for a graphical representation)
- An executable extension to this minimal model (Groovy)

### The Procedure model has

- Verifiable steps
- Executable statements
- Basic 'procedural' branching

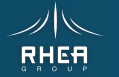

## Model based DSL

### PME DSL derived from the model

- Simple Step and Statement structure
- Basic branching and loops (If, While, For ...)
- All keywords are prompted for
- Mission Model look ups and checks
- Variable management delegated to Groovy

Other syntaxes are possible with the same procedure model

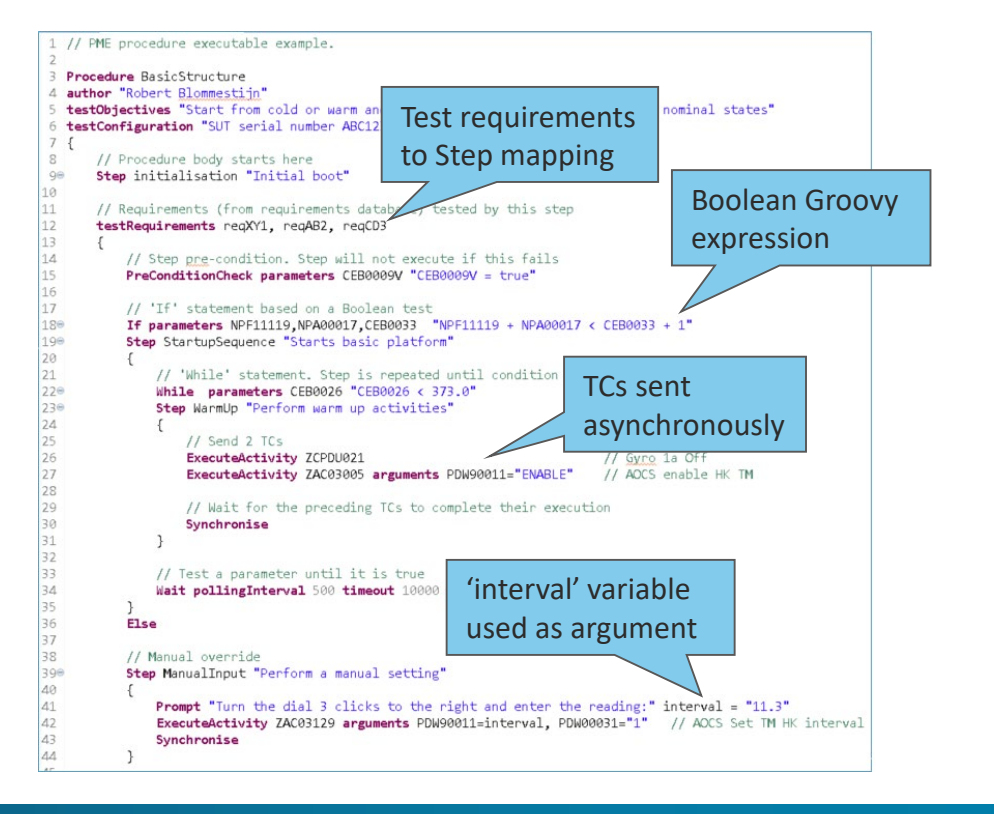

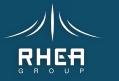

Flowcharter

#### Model Representation

- Steps (precondition & confirmation)
- Branching and loops

#### Features

- Several flowcharts
- Different level of granularity
- Mutual model updates
- Palette of shapes

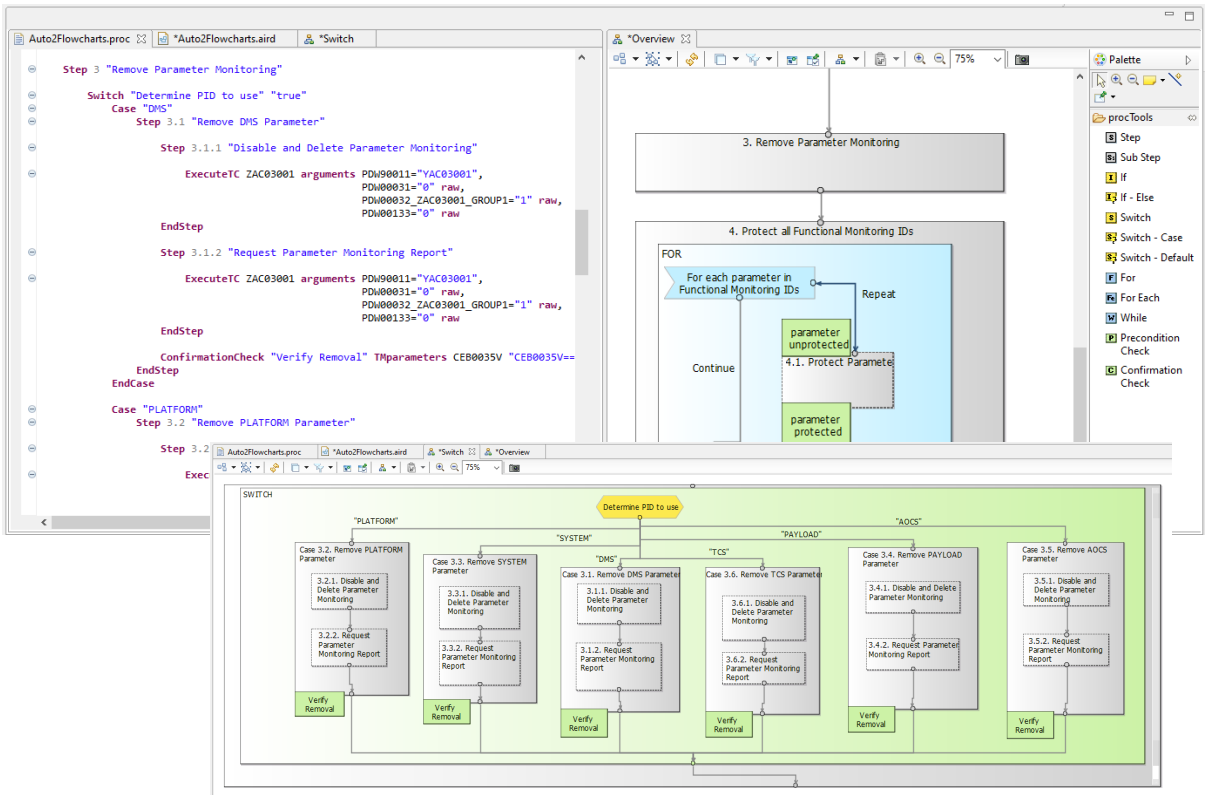

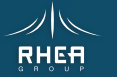

### Text Editor

#### Features

- Content assist for TCs, TC enumeration arguments, parameters, packets, events & requirements
- TC argument completion
- Raw and calibrated values for TC arguments and parameters
- Units insertion for TC arguments and parameters
- Expressions delegated to Groovy
- Variable management
- Procedure calls with arguments
- Hover text for Mission Model and requirement descriptions
- Dynamic validation of syntax and content, including step numbering and expressions.

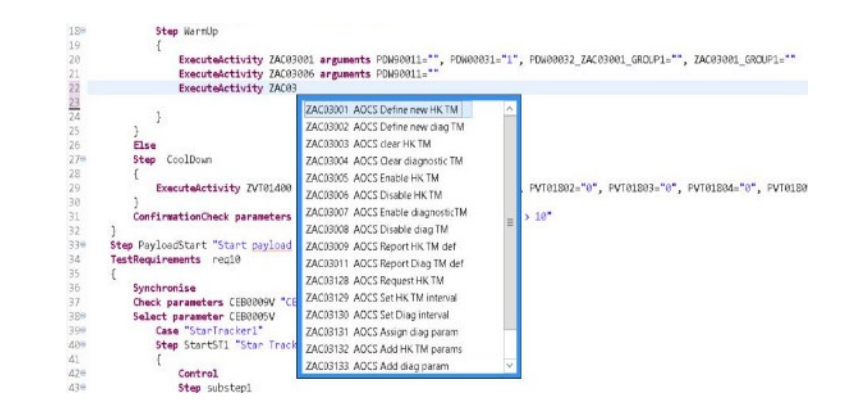

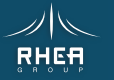

### DSL Execution and tracing

### An executable Groovy script is generated on procedure save

- Groovy calls the PME Execution API (for retrieving parameters, sending TCs, waiting for Packets etc.)
- Runs anywhere (editor or on the server)
- Debugging / Stepwise execution Xtext supports tracing (executing Groovy script is hidden)

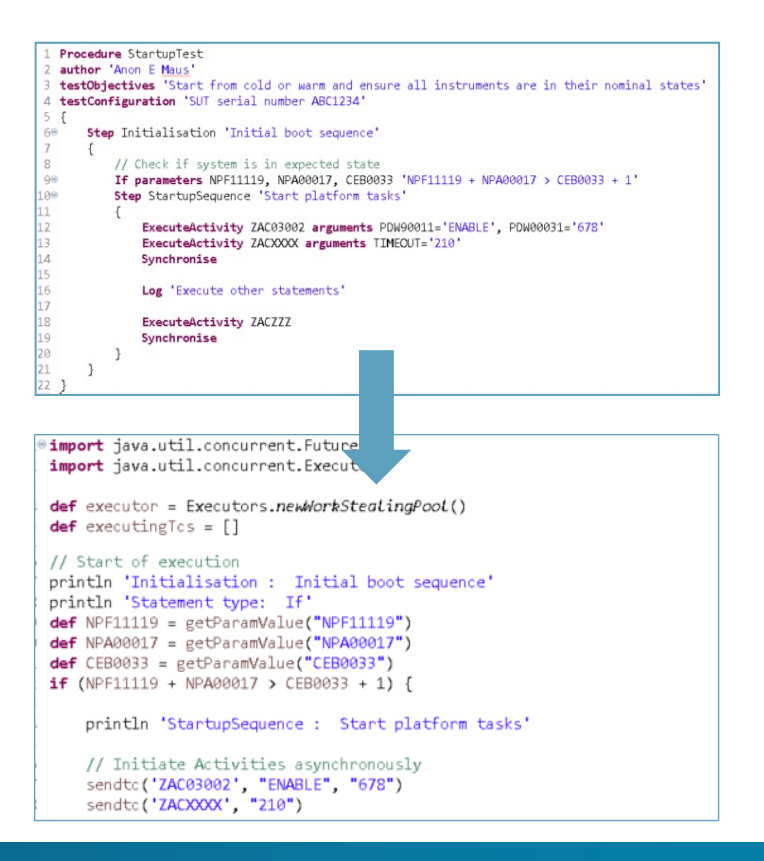

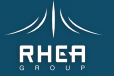

# PME Design - Client-Server Architecture

#### PME server provides REST API for

- Access to the Mission Model (CDM) and requirements
- Test session management
- Procedure Execution (PME server accesses EGS-CC services via MCM-LIB / JEEL)

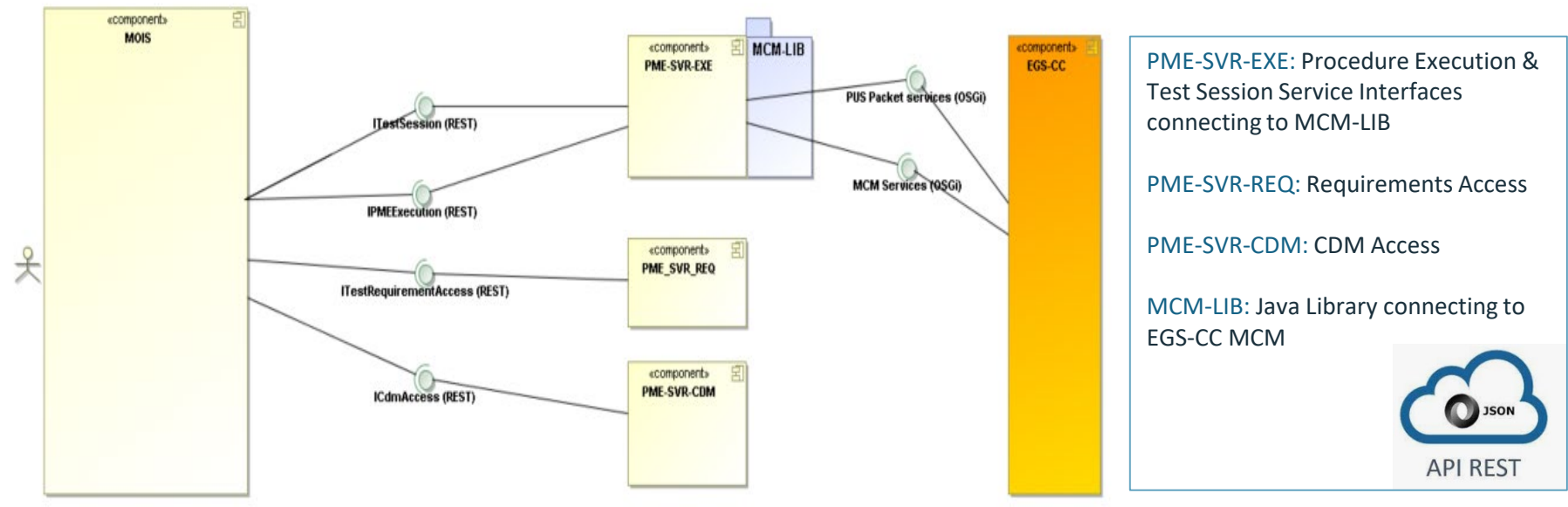

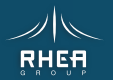

28

# PME Server Services

#### Upload

- Test Requirements
- Mission Model

#### Procedure Editing Services

- Access to Requirements
- Access to Mission Model
- Consistency Checking

#### Execution Services

- Send Activity
- Sample Parameter
- Wait for Event
- Wait for Packet
- Enable/disable Parameter monitoring
- Log Message

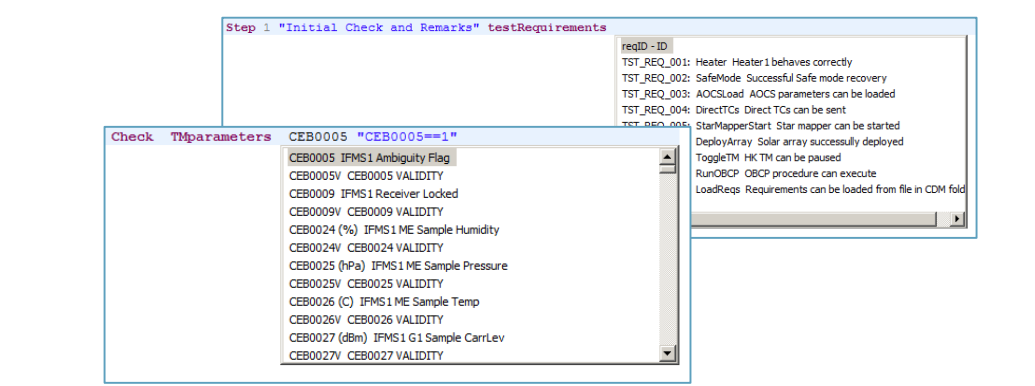

#### Test Management Services

- Configure EGS-CC Connectio
- Define Test Sessions
- Start/Stop/Pause Session
- Test Session Log Retrieval

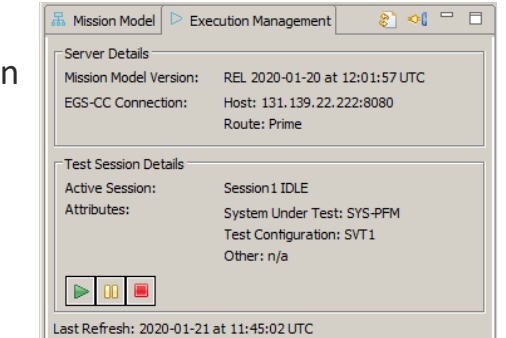

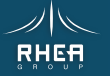

# **MOIS** Framework

**M**anufacturing and **O**perations **I**nformation **S**ystem is the solution for missions preparation & manages the mission **lifecycle** 

Used for over 100 spacecraft by

- ESA
- SpaceOpal (Galileo)
- Airbus-DS
- DLR
- ASI
- TAS-I
- TESAT
- Astroscale
- GMV
- …and many more

De facto standard for procedure exchange in ESA missions

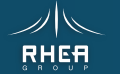

# FAVOUR & MOIS

### MOIS Framework

- RCP / EMF
- Host any Editor as plugin
- Editors
	- DSL Procedure Script
	- Flowcharts
	- Custom editors
- Framework Services
	- Local Workspace
	- Configuration Control
	- Publishing
	- Reporting
	- Product Export

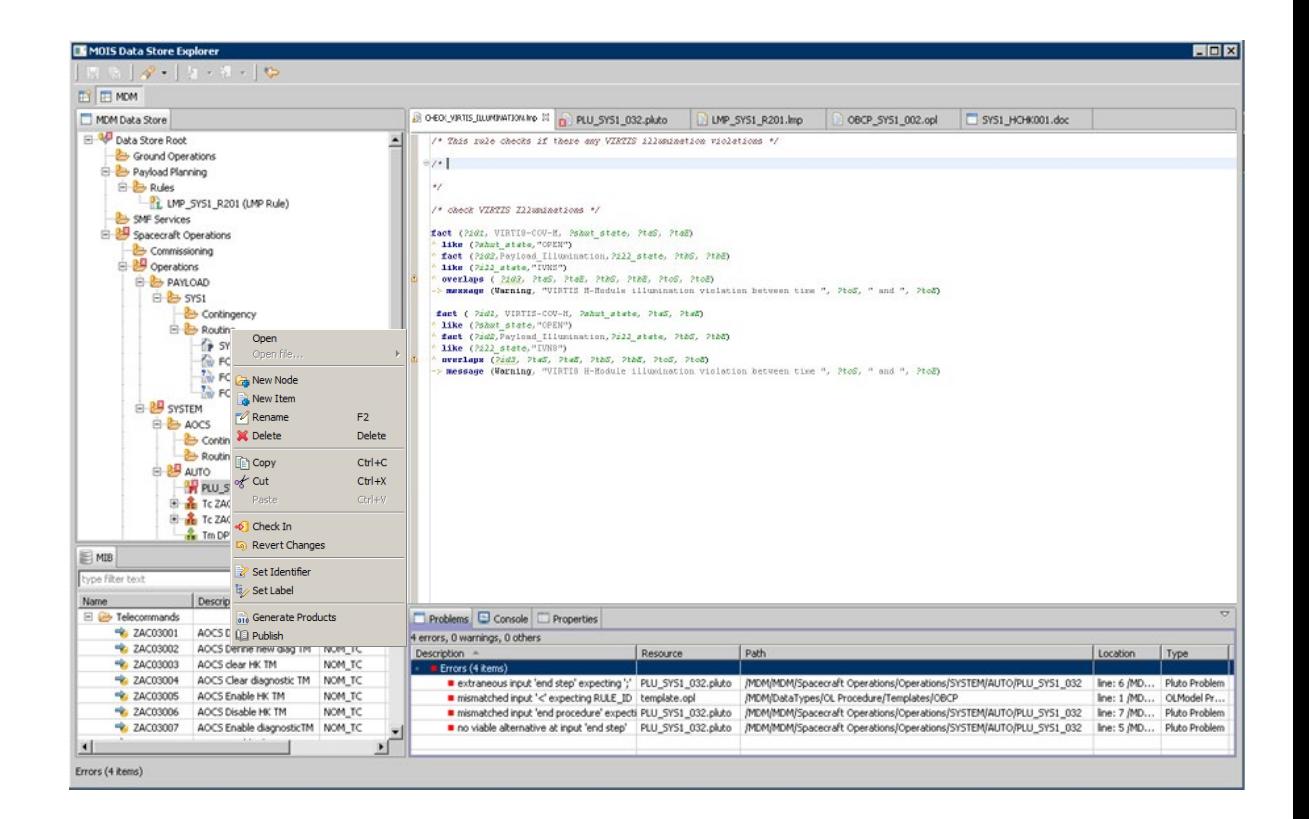

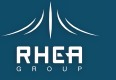

# FAVOUR & MOIS

### New Editors

• MME & PME

### Test Session Management

- New view
- Upload Mission Model
- Upload Requirements
- Manage (Configure, Attach, Start/Stop…)

TD Auto7Flowcharts off - a File Edit View Windo  $\Box$  Open  $\Box$ 

### Test Logging

- New view
- Reporting

### Publishing

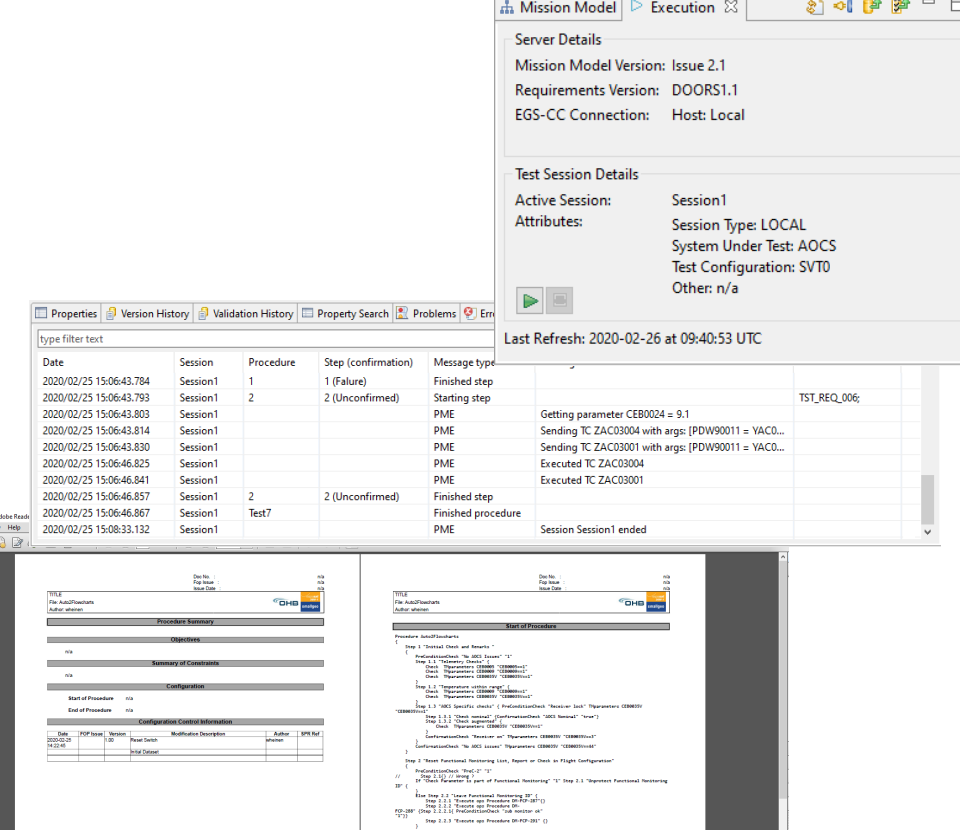

**Contract Contract Street** 

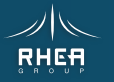

# FAVOUR & MOIS Screenshots

- MME is an external Editor Started from MOIS Data is configuration controlled
- PME procedures Create, open & execute from treeview
- Monitor connection, test session & logs

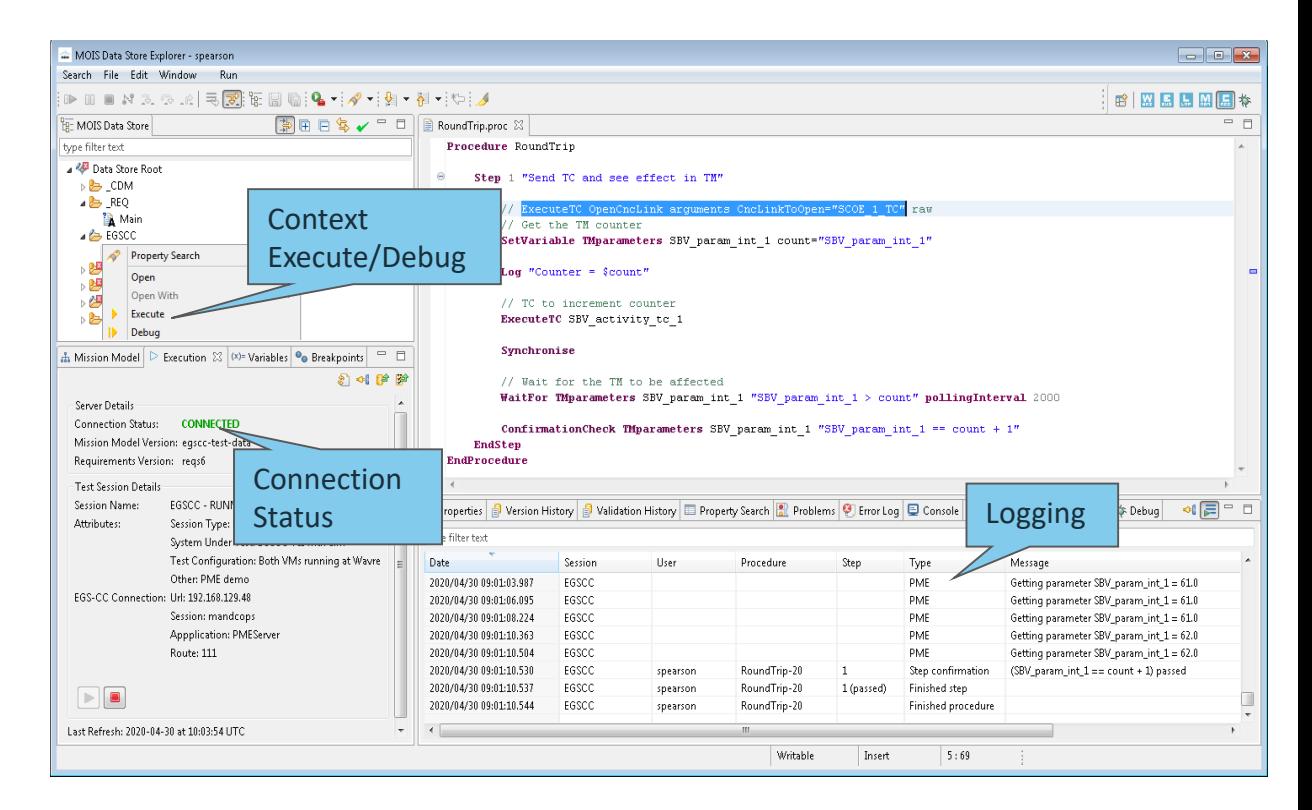

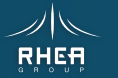

# FAVOUR & MOIS Screenshots

### PME – Stepwise Execution / Debugging

- Debug toolbar features Step, go-all, pause, stop…
- DSL features Set breakpoints, save & run
- Variables Examine, set
- Console & Debug View Messages, execution status

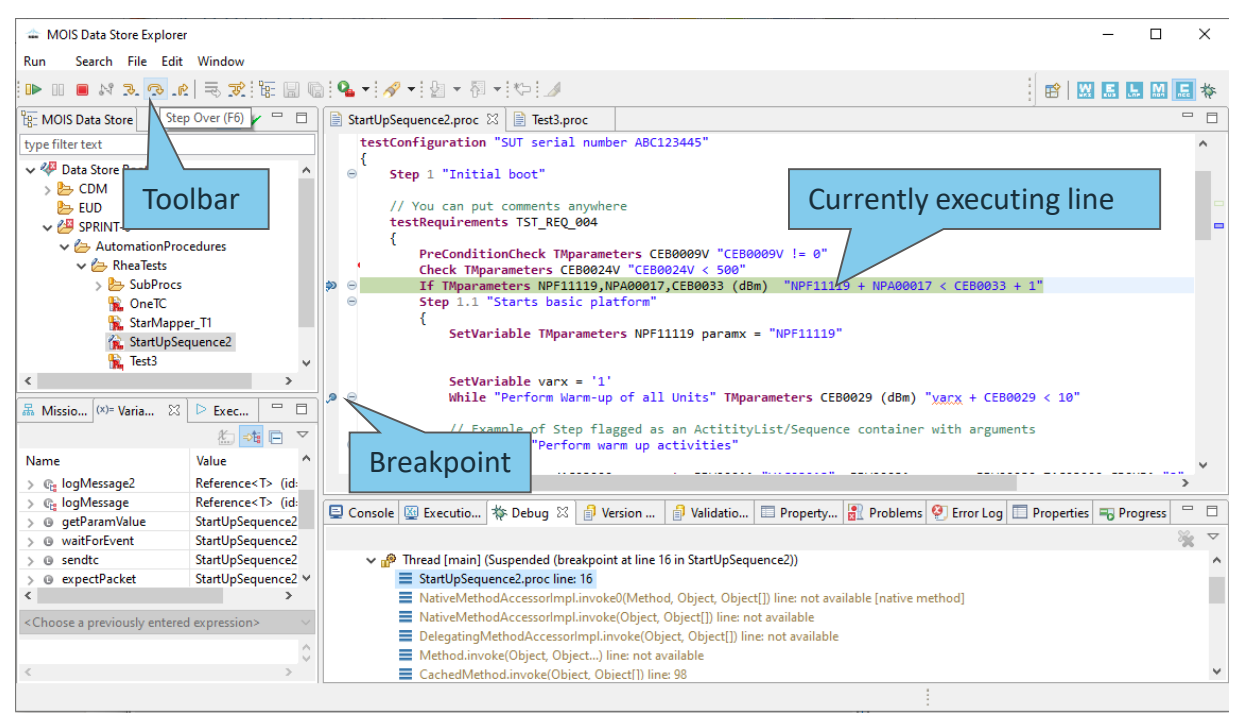

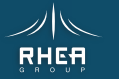

# PME -Controller Web Client

- **Launch procedures**
	- Uplinked procedures (as executable Groovy) listed
- **Monitor procedures**
	- Running and completed procedures with times, current step and state
	- Running procedures can be paused/resumed or aborted
	- Finished procedures can be cleared from the list
- **Log Execution**
	- Real time logging and retrieval

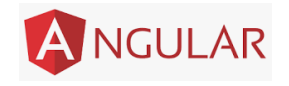

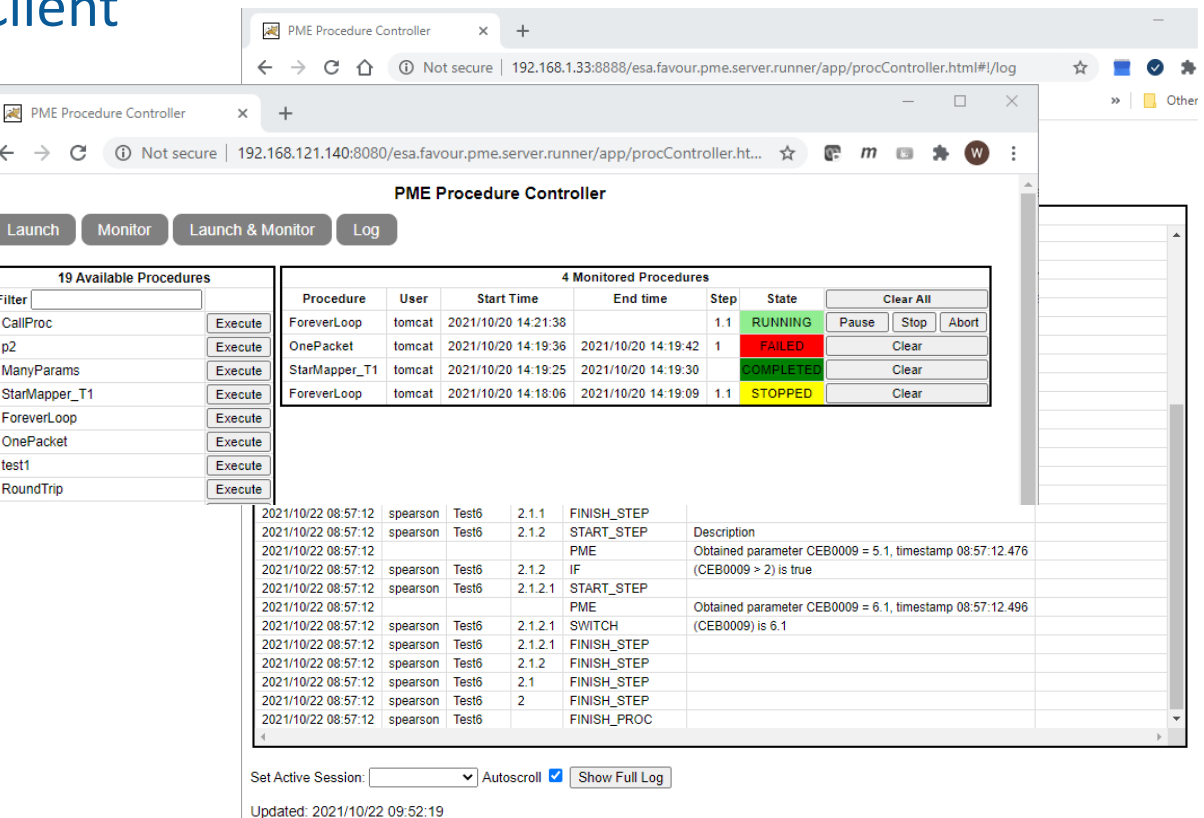

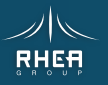

# PME -Controller Web Client

#### **Datastore integration with browser**

- Same web view shown in MOIS Data Store Explorer
- Views served by REST APIs can be transitioned to web views within MOIS

### **Execution REST API**

The Chromium Project

- Procedure execution on server
- Remote (and local) debugging possible
- Ready for Scheduler integration

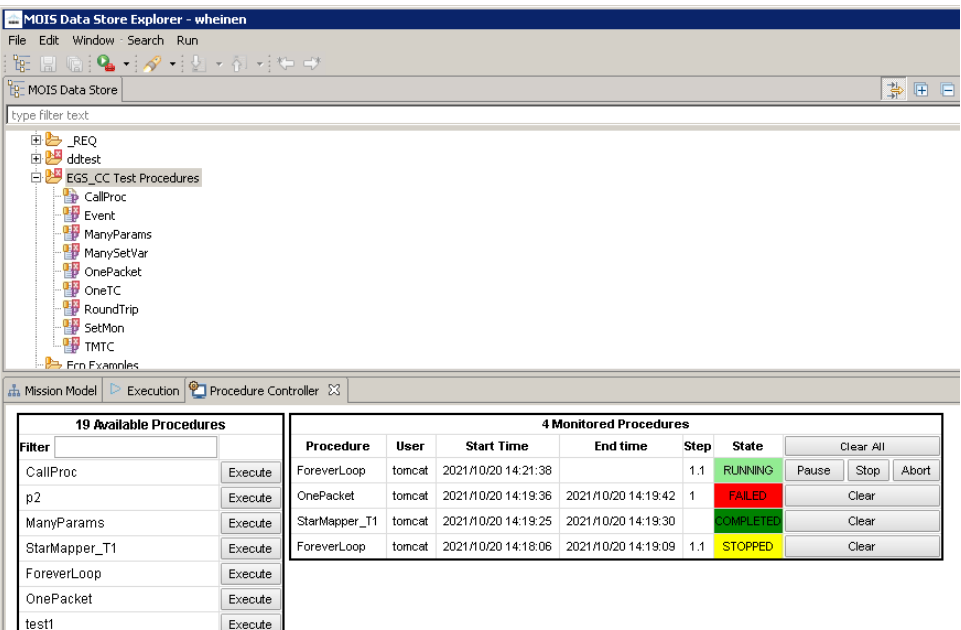

RoundTrip

Execute

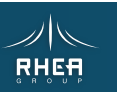

### PME Procedures

- Model based solution gives **flexibility** for many representations: DSLs and flowcharts
- Client-Server solution make the editors light-weight
- DSL **hides** unnecessary language specific mechanics (reduces testing effort & can be read by non-experts for review)

### Test Management System

- Mapping of requirements to procedure content gives the test **coverage**
- Execution logging gives the successful requirements **verification** coverage (VCDs)

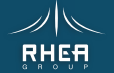

# **CONCLUSION**

## **FAVOUR & MOIS**

- PME & MME integrated into MOIS is the complete solution for EGS-CC tailoring **data preparation**
- PME gives an **automation solution** for EGS-CC
- The MOIS framework brings the **teaming, test management & publishing aspects** that make it a solution for missions at AIT or operations stage

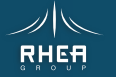

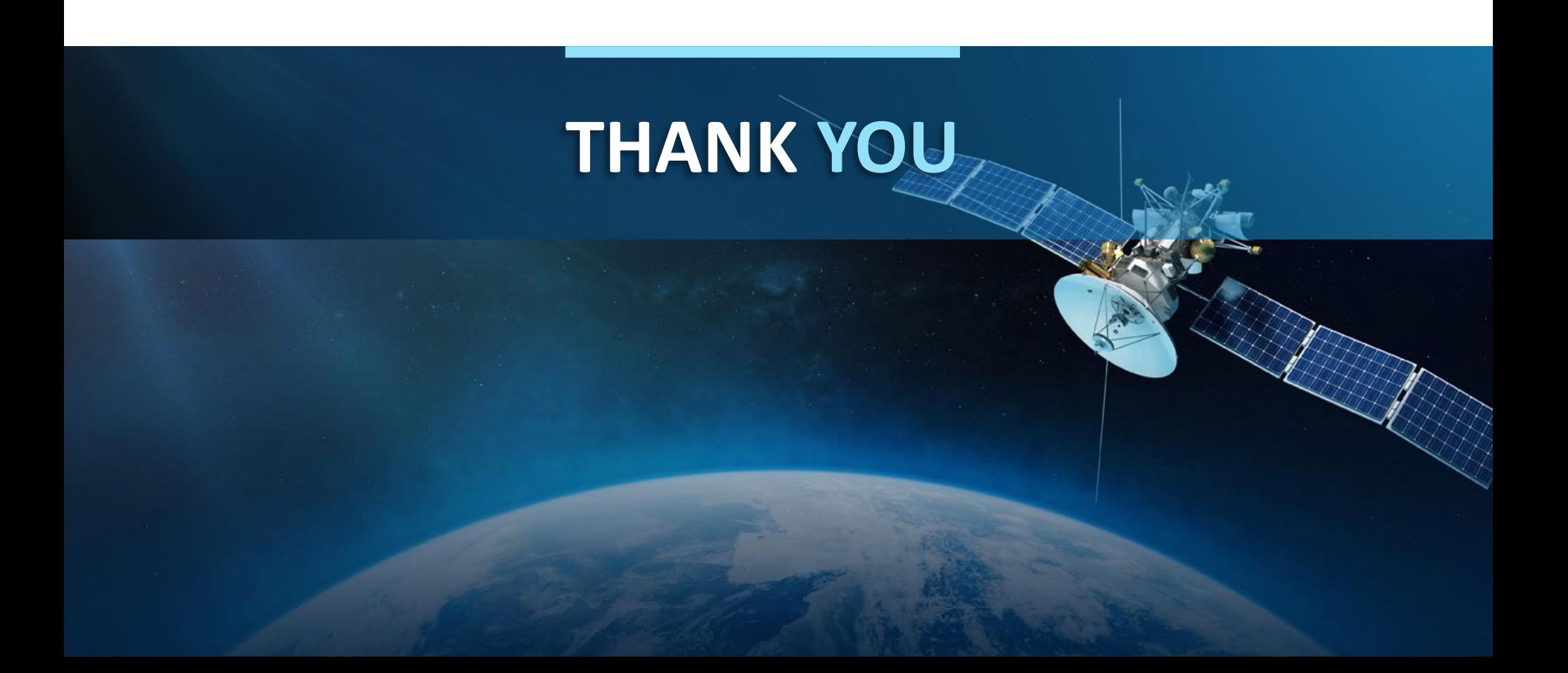